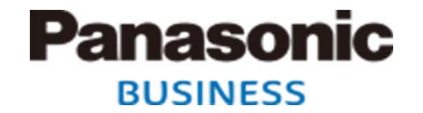

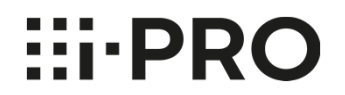

Version : 31 Mar, 2022

Panasonic i-PRO Sensing Solutions Co., Ltd.

## **CONTENTS**

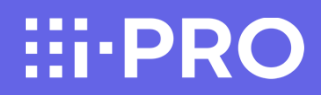

# **Important Notes ..……………………………………………. 2**

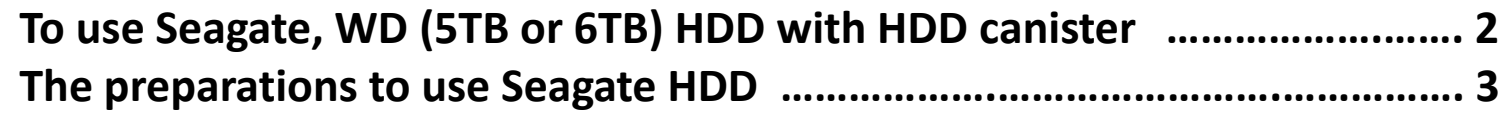

**HDD Compatibility Chart (\*) …………………………….. 12**

**SSC setting procedure ………….…………………………. 24**

## **Recorder Maintenance Guide …………………………. 29**

(\*) For models that have been discontinued for more than 7 years, the compatibility chart will be deleted. ・Removed compatibility tables for WJ-RT416 series and WJ-HD300 series (Version : 31 Mar, 2022)

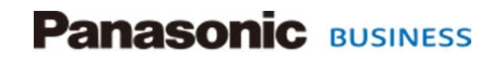

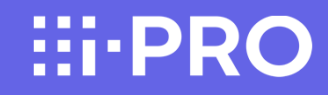

**Caution : To use Seagate, WD (5TB, 6TB or 8TB) HDD with HDD canister for WJ-NX400K/WJ-HXE400/WJ-ND400K/WJ-HDE400/WJ-HD716K/WJ-HD616K**

Please DO NOT fix two screws into bottom side of HDD  $\;\;$  ( $\Longrightarrow$  marks below), because screw length is longer than depth of tapped hole .

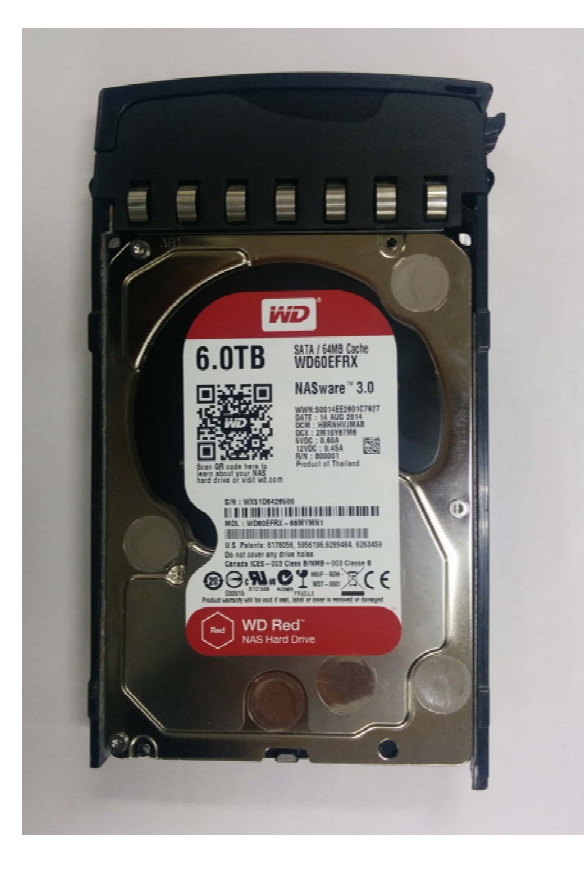

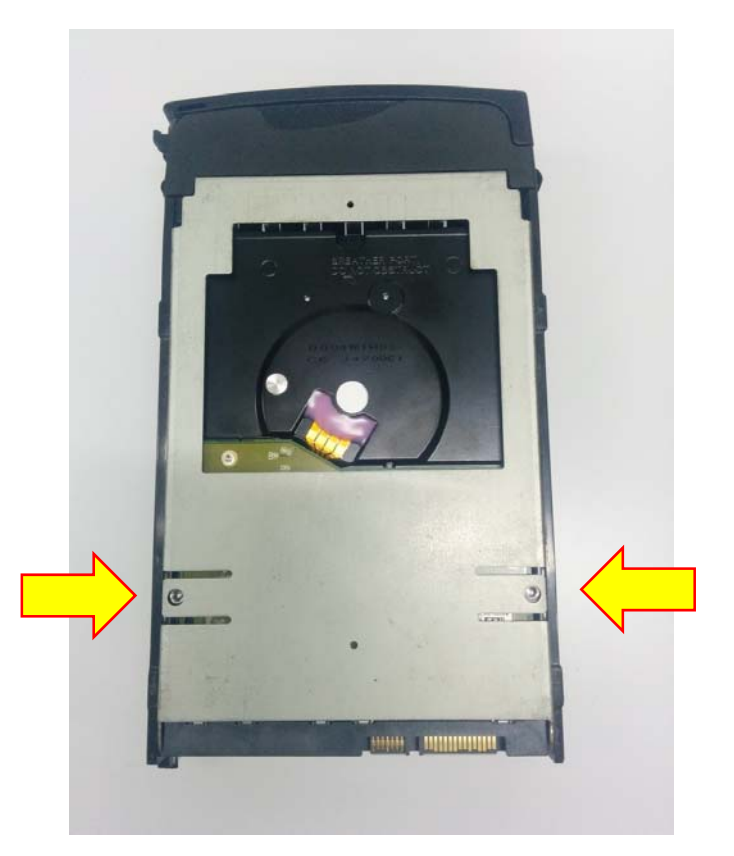

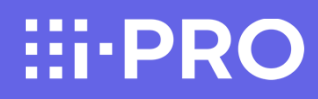

### **Important information : The preparations to use Seagate HDD (For WJ-NX400K/WJ-HXE400/WJ-NX300K/WJ-NX200K/WJ-ND400K/WJ-HDE400/WJ-HD716K/WJ-HD616K)**

To use Seagate HDD, the following 2 items must be performed before the installation of HDDs.

1. Turn off SSC (SSC : Spread Spectrum Clocking, default setting : "ON")

**Caution** : If SSC is NOT turned off, the disk will never be recognized by NVR.

- ⇒ [See Next](#page-4-0) Page
- 2. Choose the screw to use

**Caution** : If do not install the correct screws, the HDD will not be properly secured to the case, and may experience HDD errors or malfunction.

The screws to install the HDD depend on the serial number of the NVR.

⇒ [See Page 5](#page-5-0)

### **Caution :**

**We will not take responsibility for any failure that occurs by performing an operation different from the detailed procedure from the next pages.**

<span id="page-4-0"></span>**The preparations to use Seagate HDD**

1) The items and procedure to turn off SSC

### ◆ The required items

- ・ Windows PC with "SeaChest utilities" \*1
- ・ USB to SATA conversion adapter for 3.5 inch HDD with AC power input
	- Note: Adapter with special functions such as clone function cannot be used.
- ・ HDDs to be changed
- $*1$ : the download site of "SeaChest Utilities"

https://www.seagate.com/support/software/seachest/

◆ Procedure to turn off SSC setting

Described on page 24 to 28

⇒ [See Page 24](#page-24-0) 

**Panasonic BUSINESS** 

**::i-PRO** 

<span id="page-5-0"></span>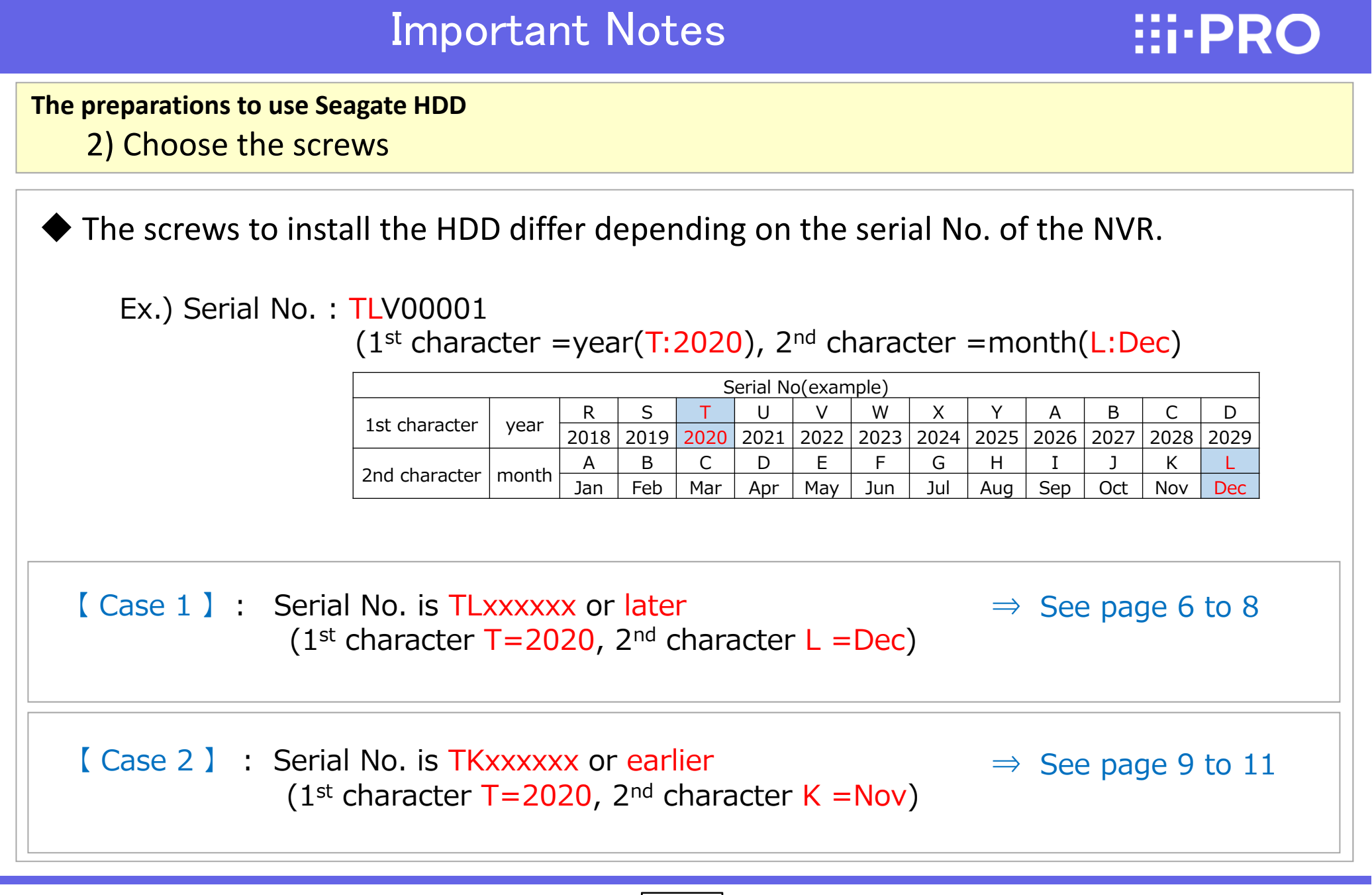

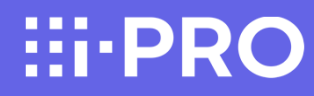

<span id="page-6-0"></span>**The preparations to use Seagate HDD** / Choose the screws 【 Case 1 】

### Screw/Washer List 【 Case 1 : TL\*xxxxx or later 】

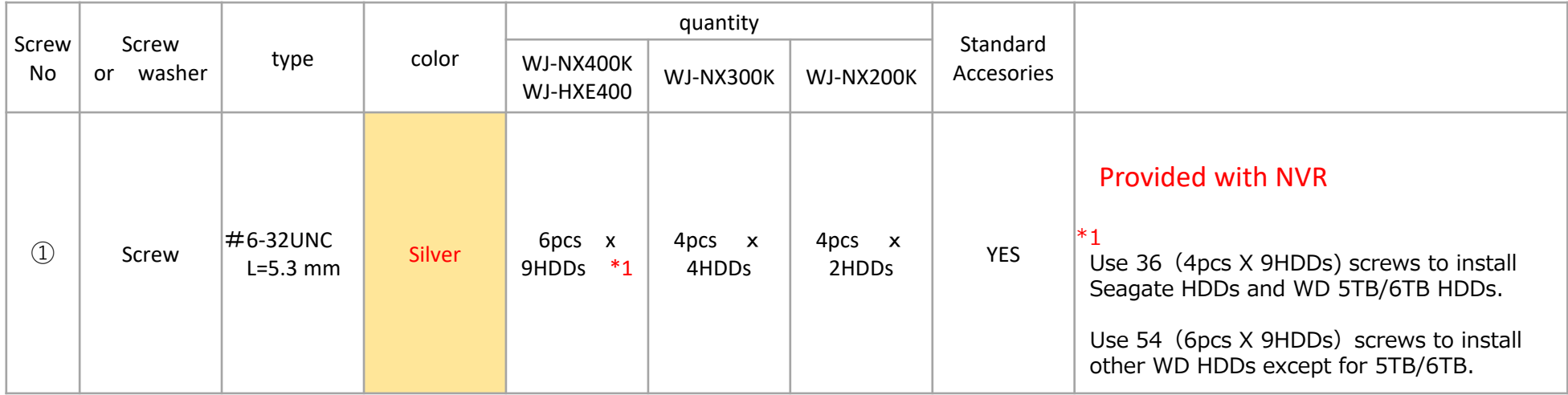

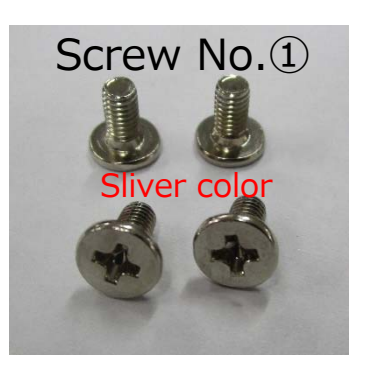

**III-PRO** 

**The preparations to use Seagate HDD** / Choose the screws [ Case 1 ]

Installation of the HDD for WJ-NX400K/WJ-HXE400 【 Case 1 : TL\*xxxxx or later 】

Install the HDD into the HDD Unit using 4 fixing screws (Screw No.①)

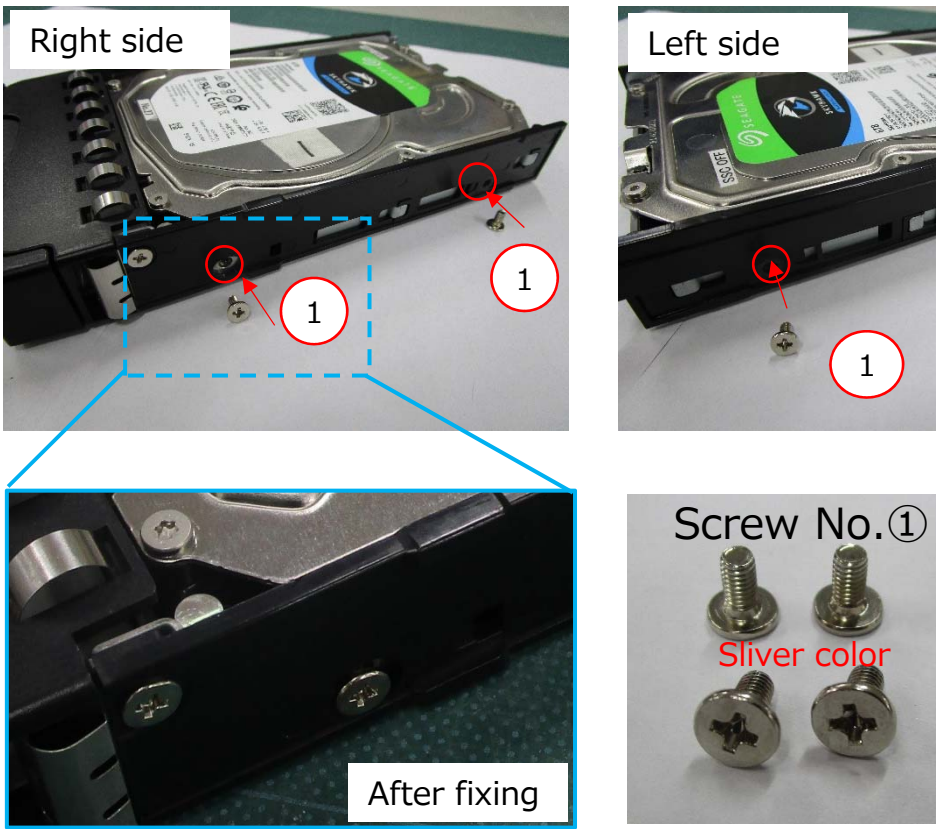

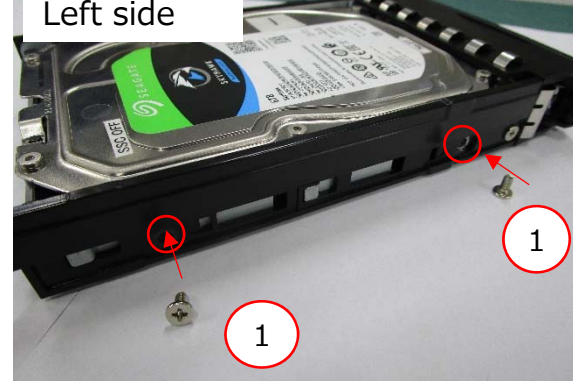

Do not fix the two places on bottom with screws

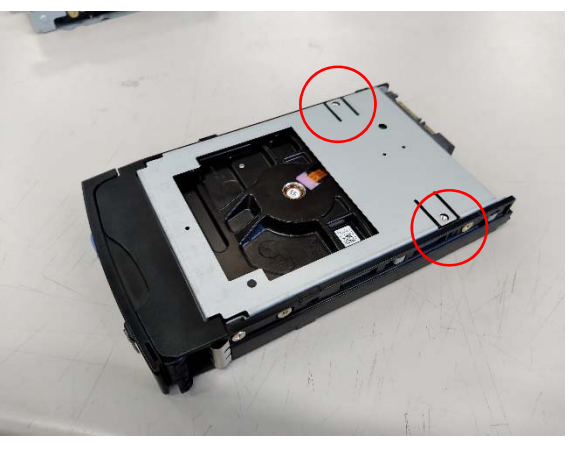

**Panasonic BUSINESS** 

Sliver color

# **::i.PRO**

**The preparations to use Seagate HDD** / Choose the screws [ Case 1 ]

### Installation of the HDD for WJ-NX300K/WJ-NX200 【 Case 1 : TL\*xxxxx or later 】

Install the HDD into the bracketusing 4 fixing screws (Screw No.①)

WJ-NX200's bracket and WJ-NX300's bracket are partly different,but the assembly work is the same .

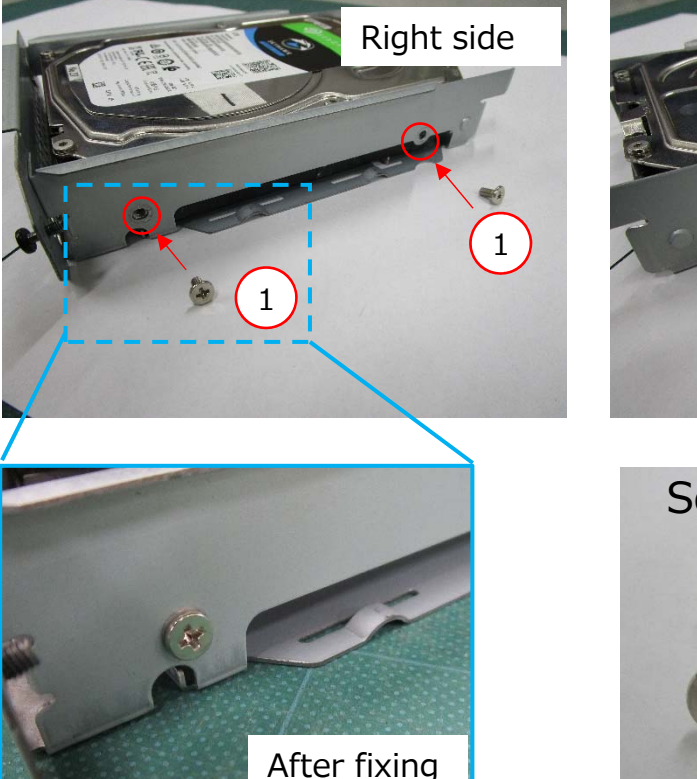

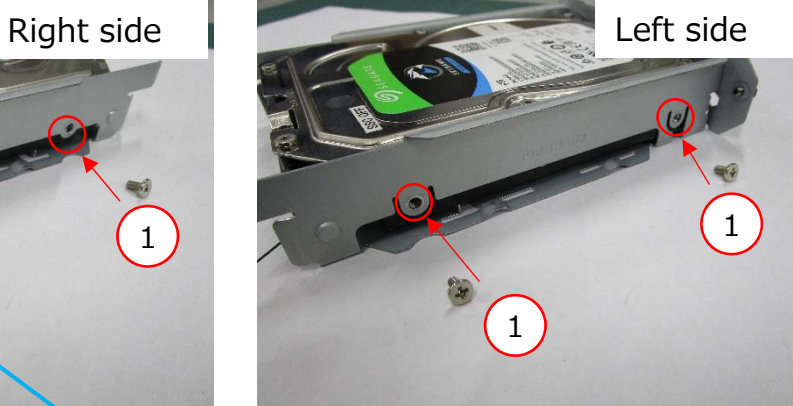

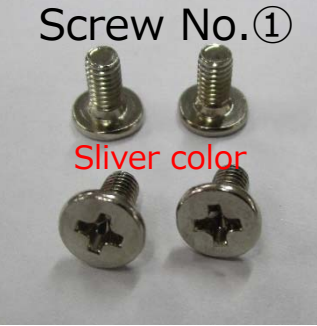

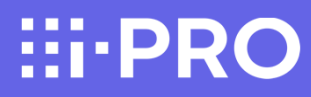

<span id="page-9-0"></span>**The preparations to use Seagate HDD** / Choose the screws [ Case 2 ]

### Screw/Washer List 【 Case 2 : TK\*xxxxx or earlier 】

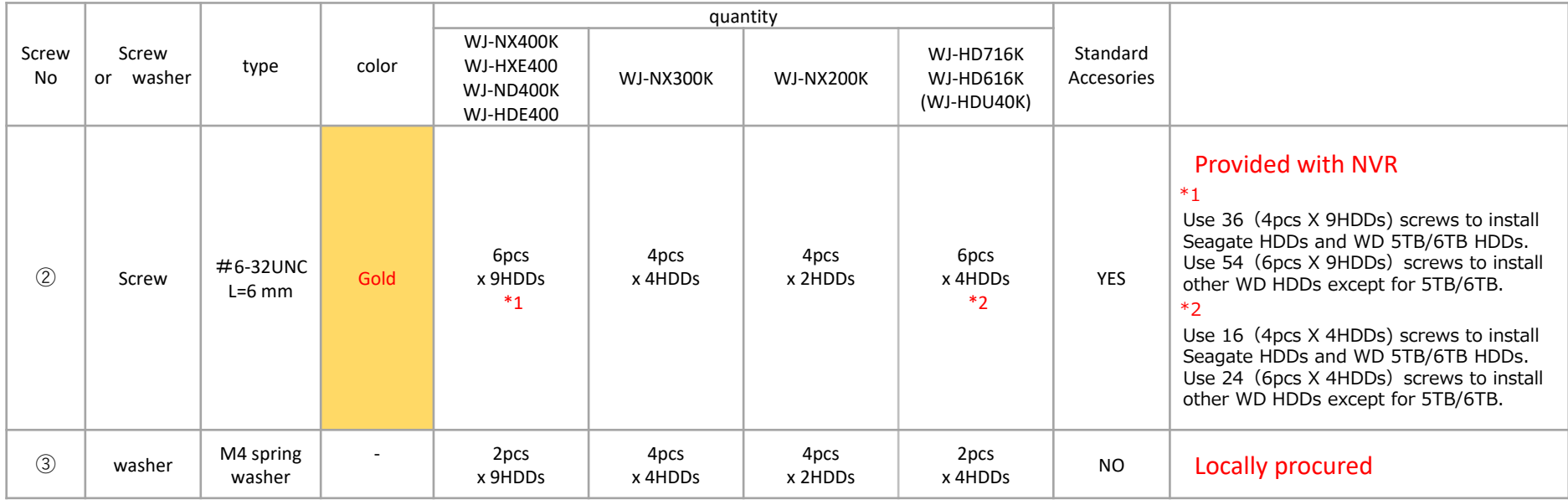

### Screw No.③ (spring washer) spec

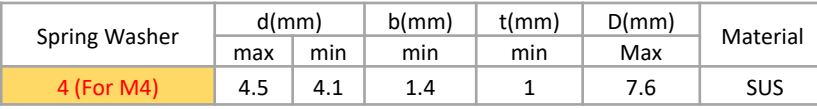

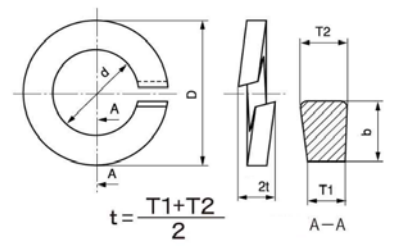

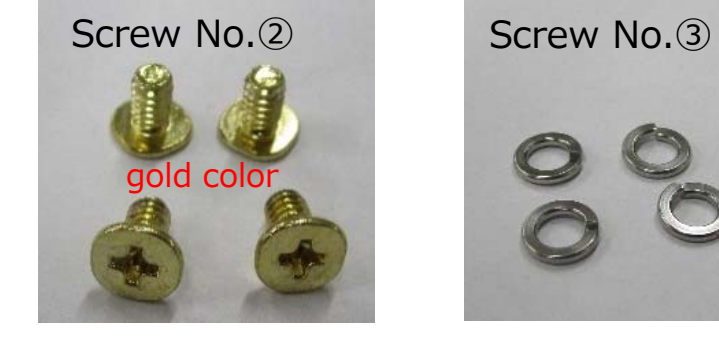

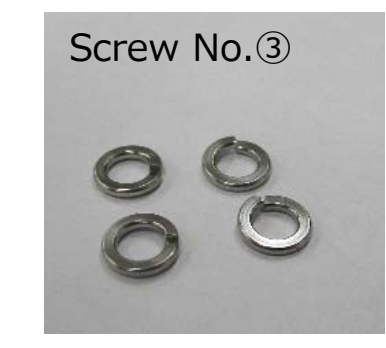

**Panasonic BUSINESS** 

Panasonic i-PRO Sensing Solutions Co., Ltd.

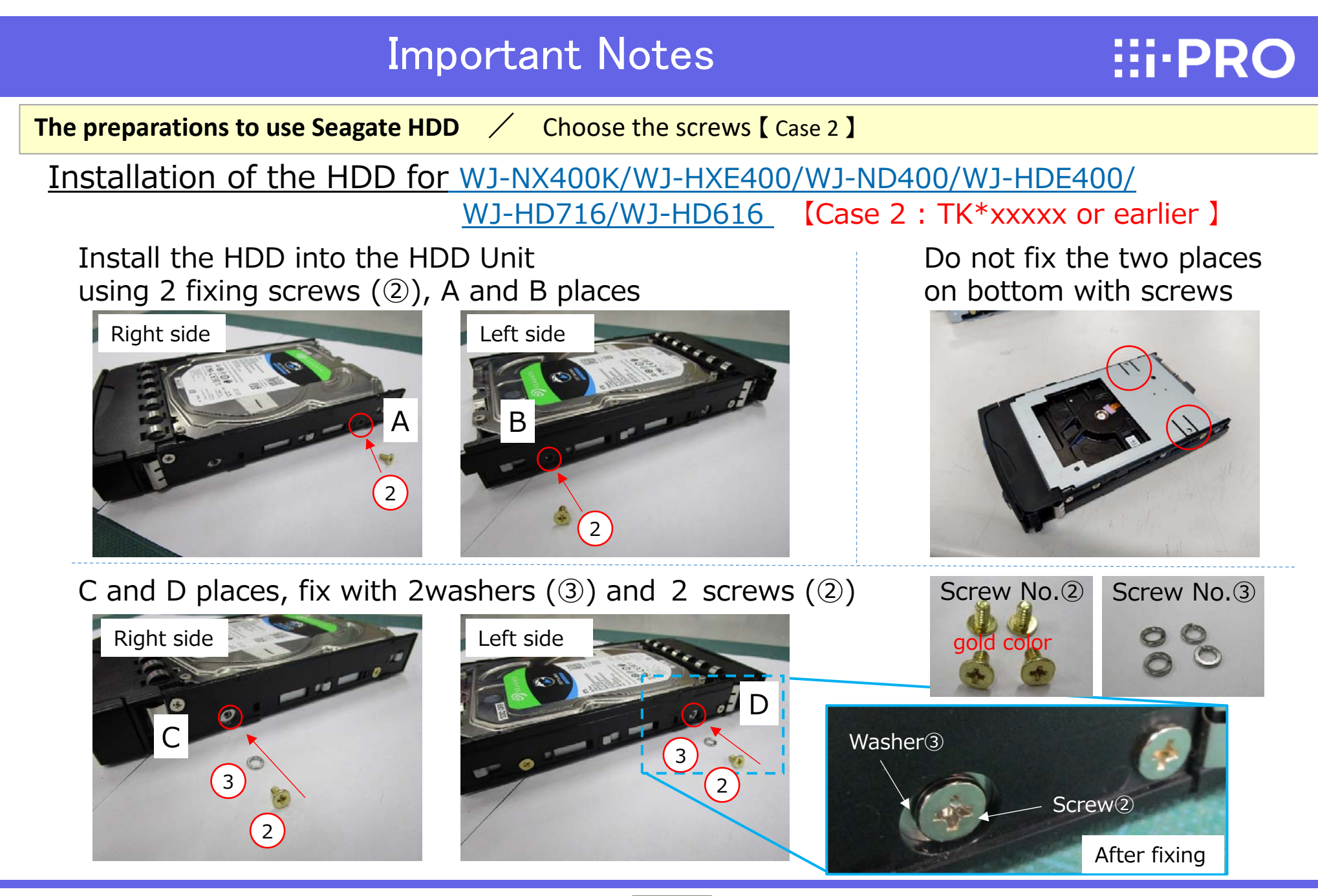

**Panasonic BUSINESS** 

Panasonic i-PRO Sensing Solutions Co., Ltd.

Screw②

Washer③

**::i-PRO** 

**The preparations to use Seagate HDD** / Choose the screws [ Case 2 ]

Installation of the HDD for WJ-NX300K/WJ-NX200 【Case 2 : TK\*xxxxx or earlier 】

Install the HDD into the bracketusing 4 washers  $(3)$  and 4 fixing screws  $(2)$  WJ-NX200's bracket and WJ-NX300's bracket are partly different,but the assembly work is the same .

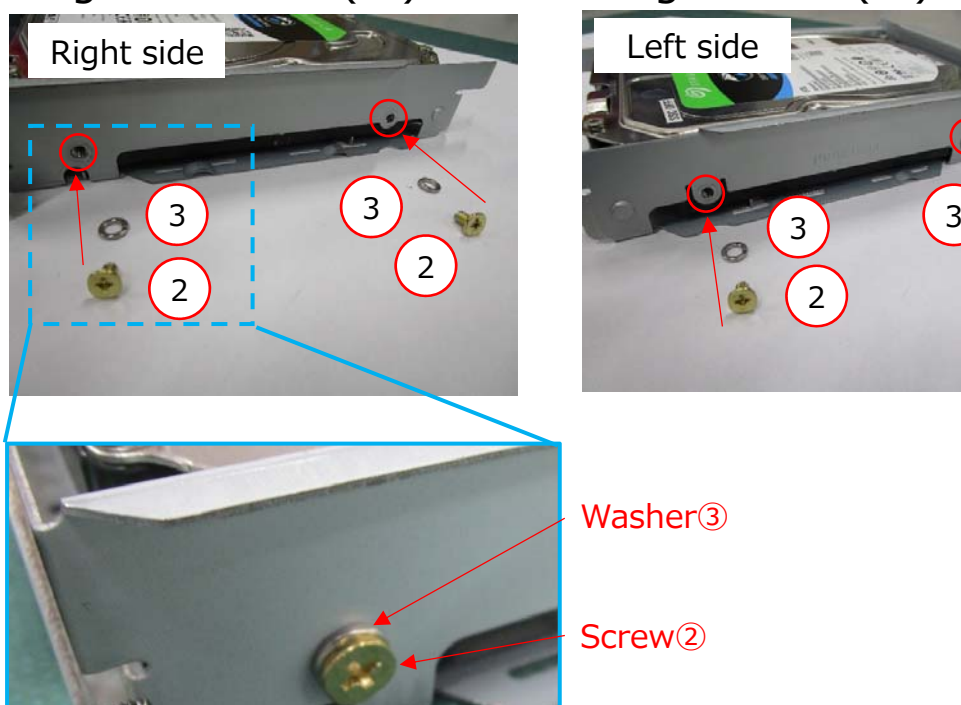

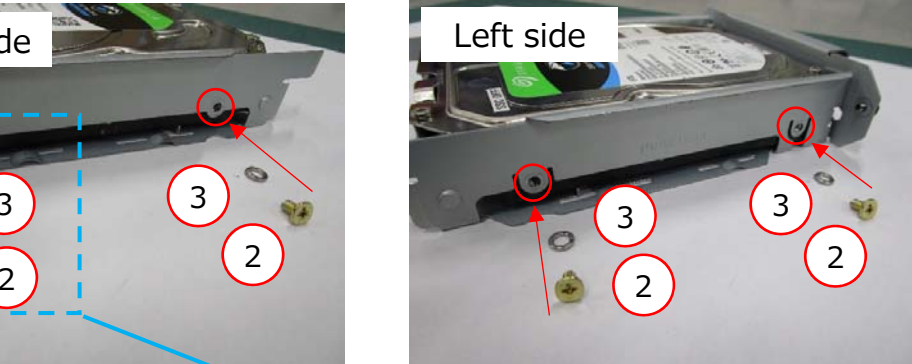

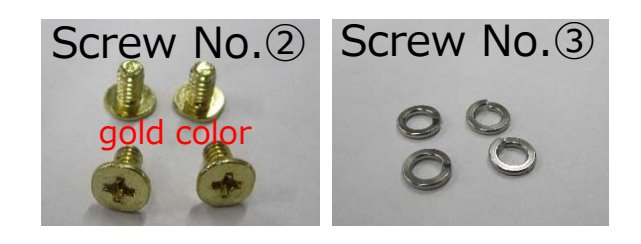

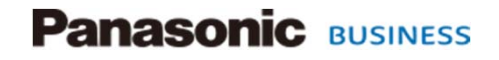

# **::i-PRO**

### **WJ-NX400K WJ-HXE400**

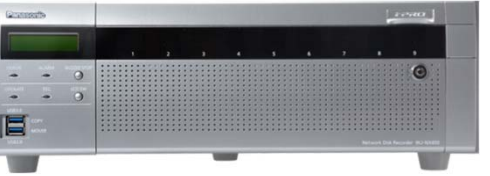

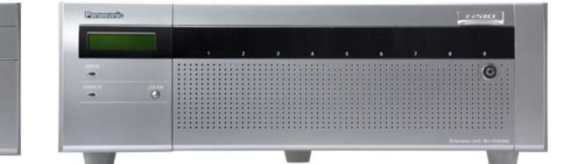

31 Mar, 2022

#### **3.5" SATA – Advanced Format**

Latest Firmware Version : V4.60 (NX400) V1.11 (HXE400)

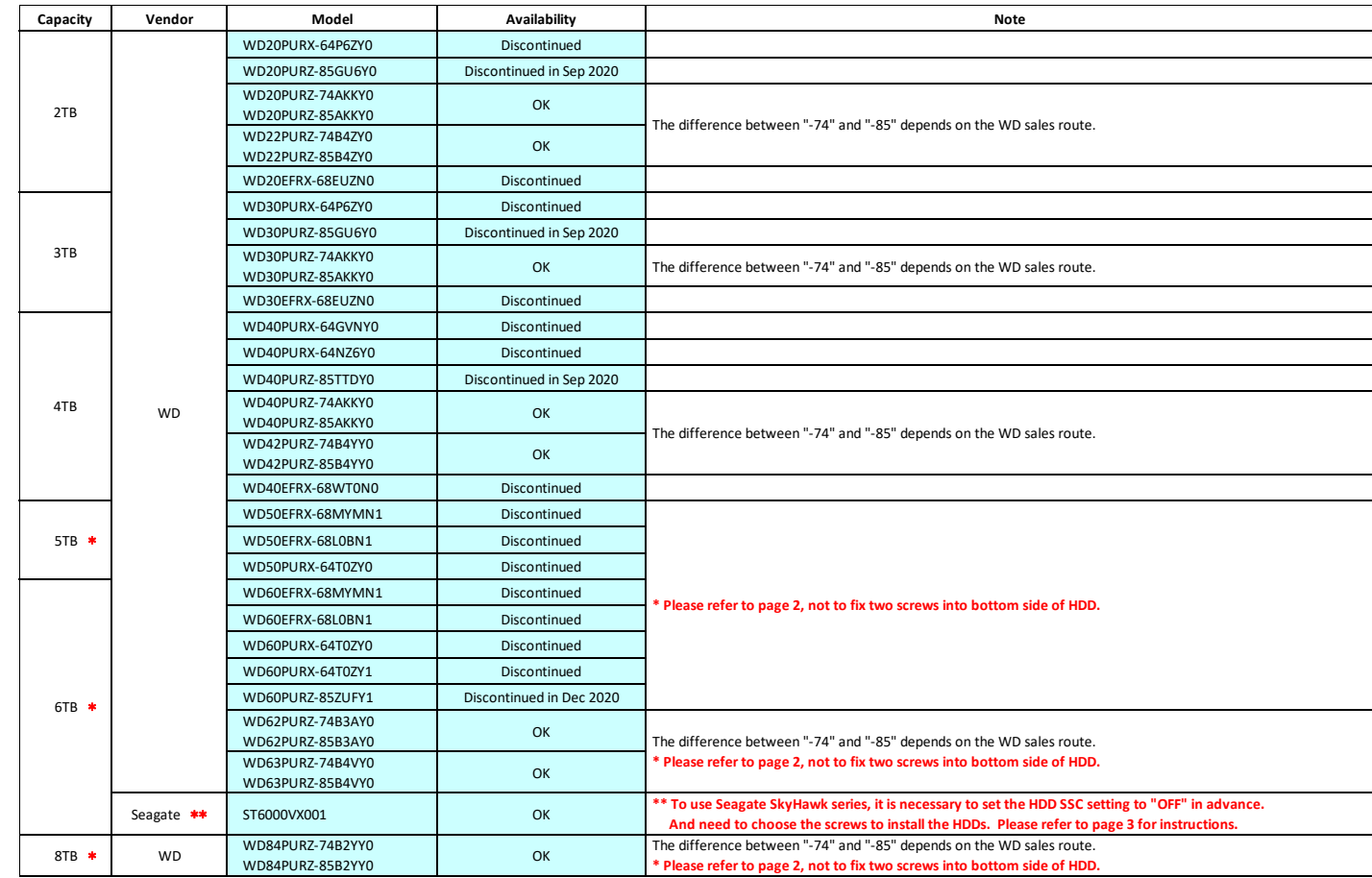

**Panasonic BUSINESS** 

**12/34**

# **::i-PRO**

31 Mar, 2022

### **WJ-NX300K WJ-HXE400**

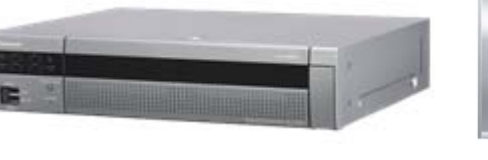

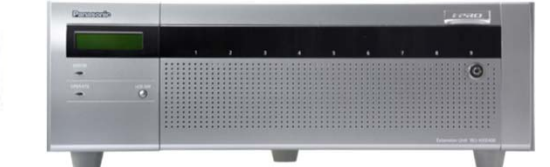

Latest Firmware Version : V4.60 (NX300) **3.5" SATA – Advanced Format** V1.11 (HXE400)

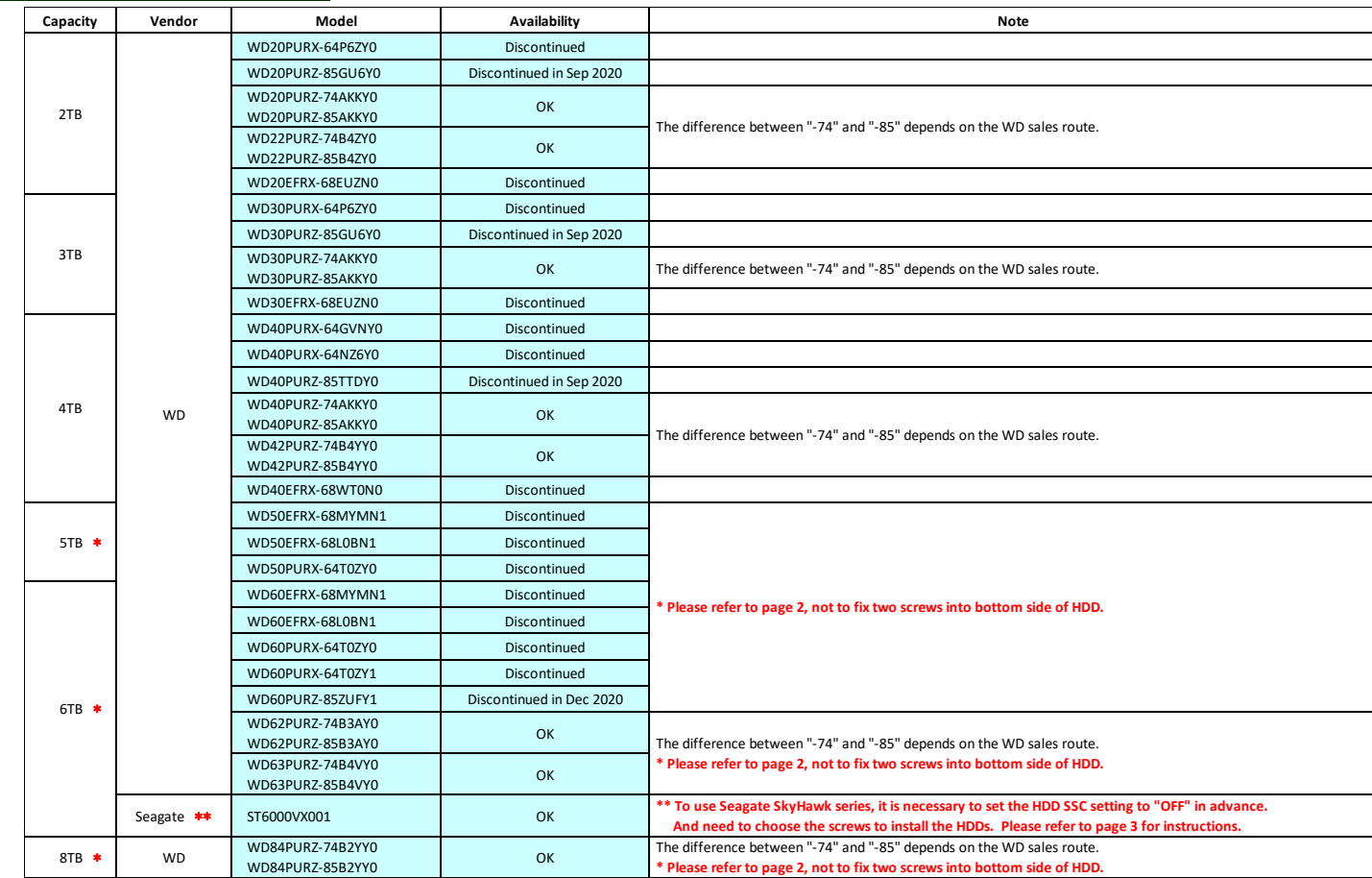

**Panasonic BUSINESS** 

**13/34**

#### Panasonic i-PRO Sensing Solutions Co., Ltd.

**::i-PRO** 

31 Mar, 2022

### **WJ-NX200K**

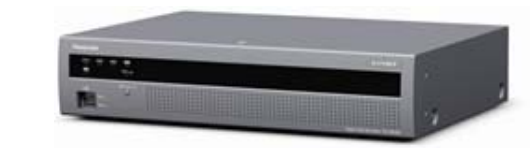

### **3.5" SATA – Advanced Format**

#### Latest Firmware Version : V4.60

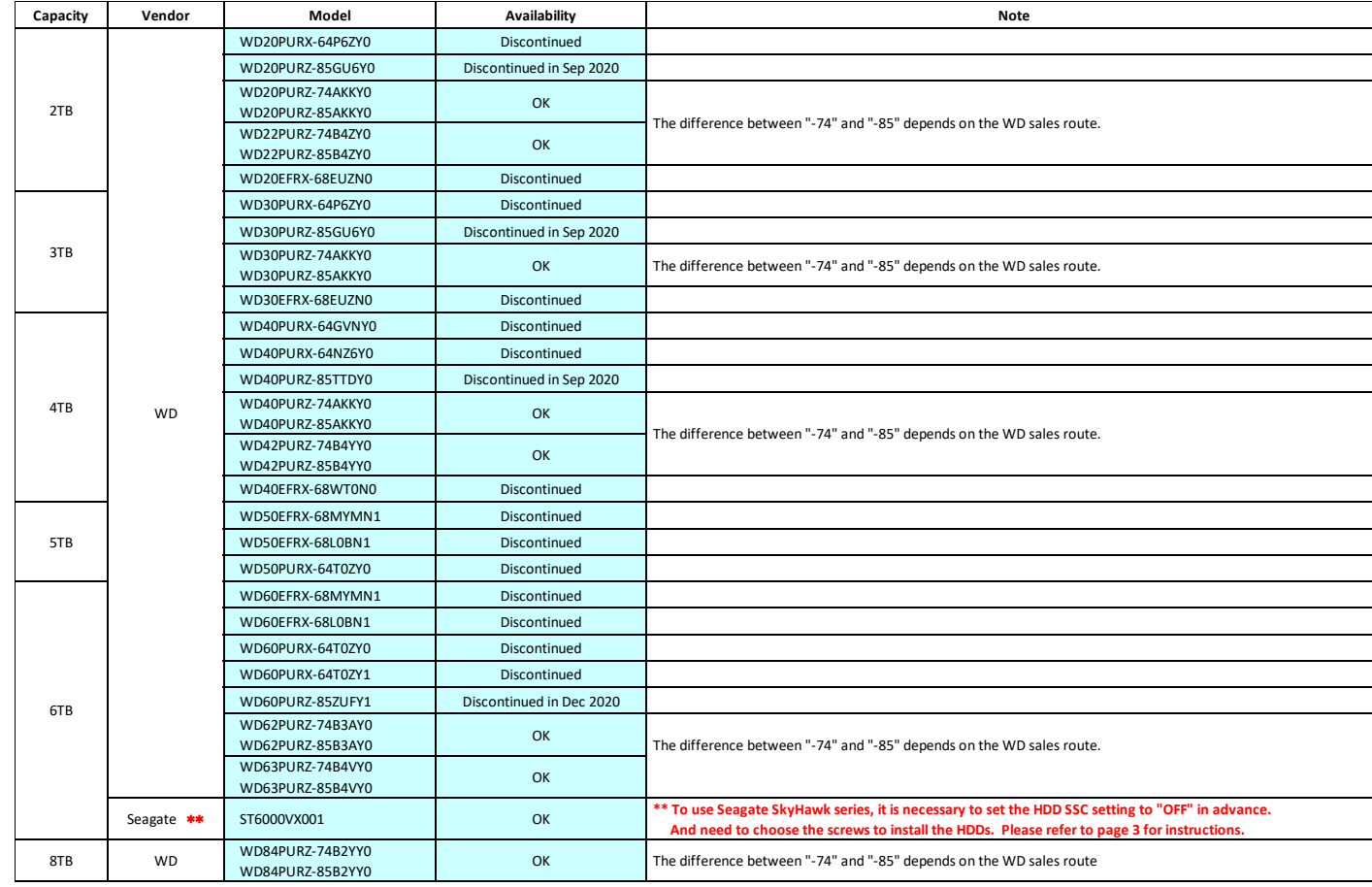

**Panasonic BUSINESS** 

**14/34**

# **::i-PRO**

31 Mar, 2022

#### **WJ-NV300K**

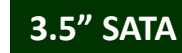

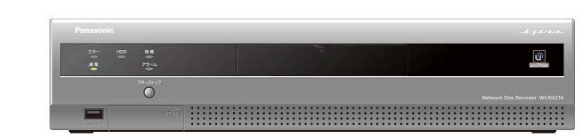

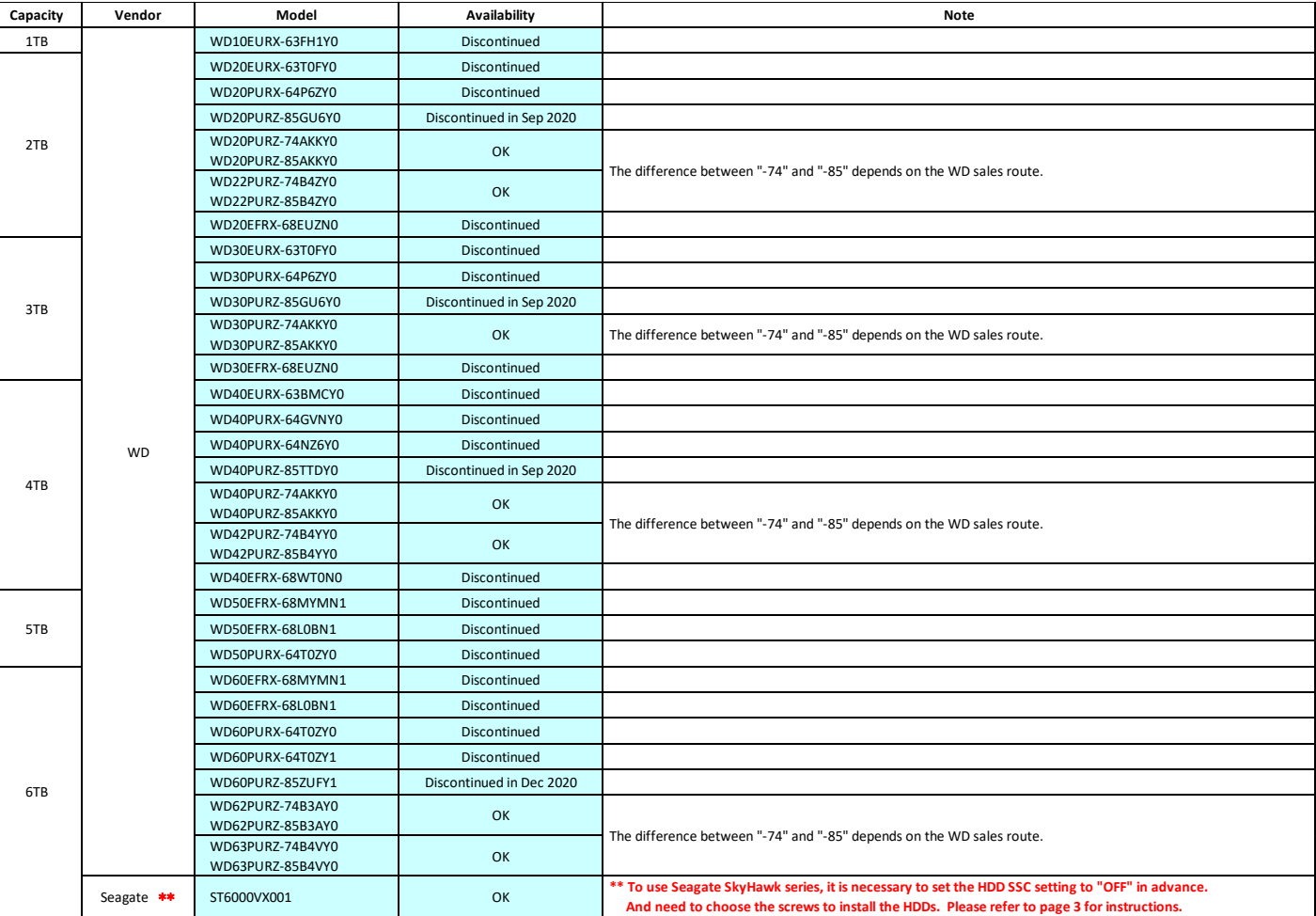

#### Latest Firmware Version : V2.30

**Panasonic BUSINESS** 

#### Panasonic i-PRO Sensing Solutions Co., Ltd.

**::i-PRO** 

#### **WJ-HDE400 with WJ-NV300K**

**3.5" SATA**

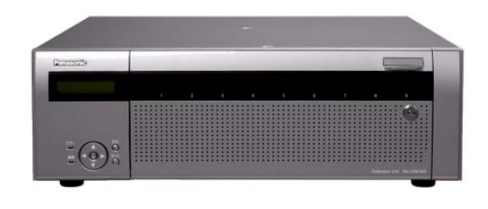

#### 31 Mar, 2022

#### Latest Firmware Version : V1.31

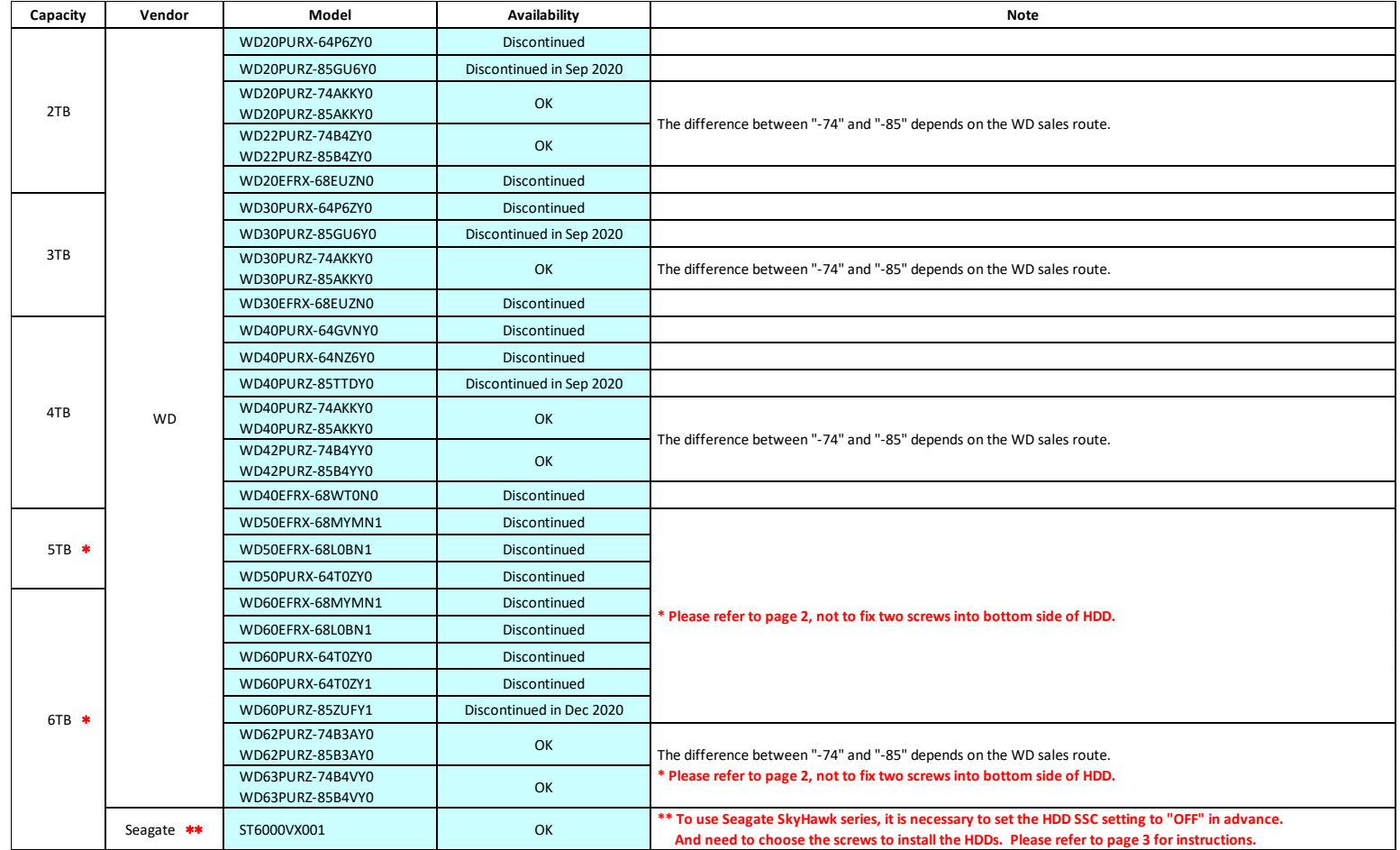

**Panasonic BUSINESS** 

**16/34**

#### Panasonic i-PRO Sensing Solutions Co., Ltd.

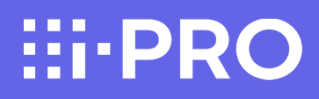

31 Mar, 2022

#### **WJ-NV200K**

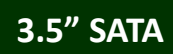

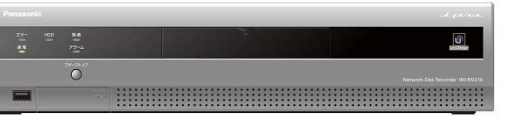

#### Latest Firmware Version : V2.62

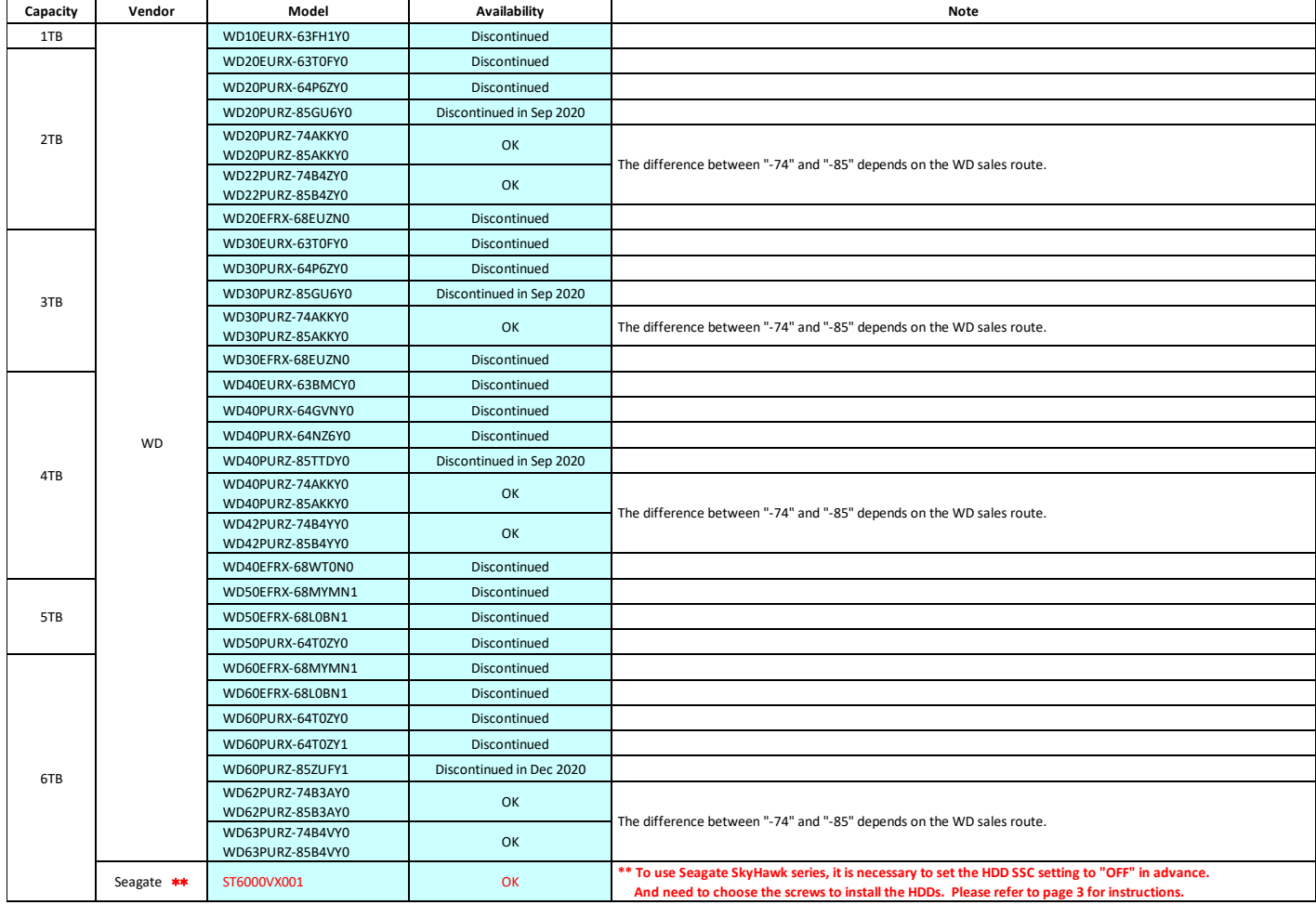

**Panasonic BUSINESS** 

**17/34**

**WJ-ND400KWJ-HD616KWJ-HD716K WJ-HDE400**

**Very Important Notification for Compatibility of Panasonic NVR/DVR's with AF (Advanced Format) HDD's**

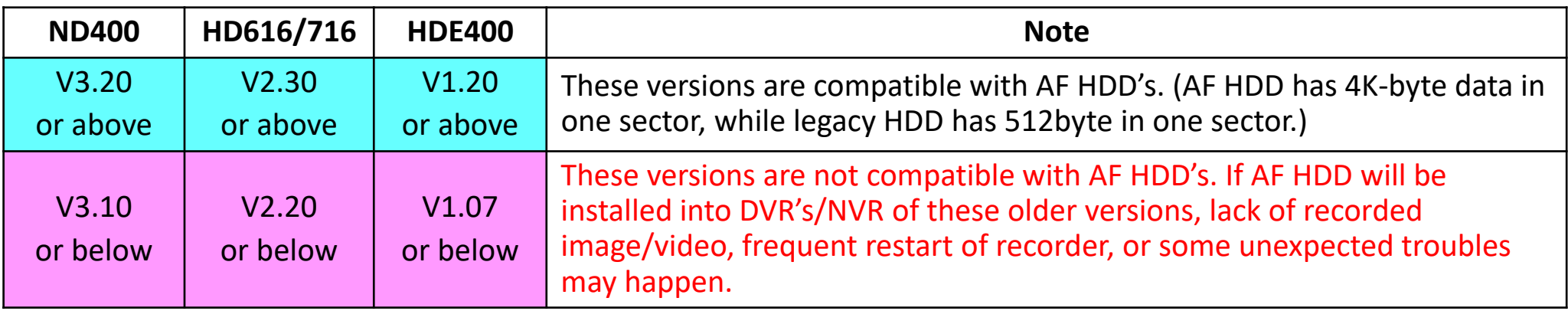

# **III-PRO**

31 Mar, 2022

### **WJ-ND400WJ-HDE400**

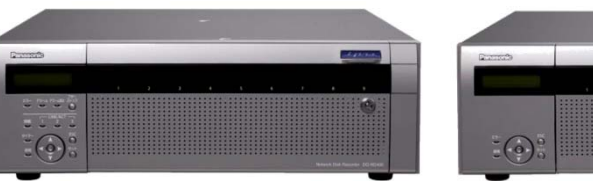

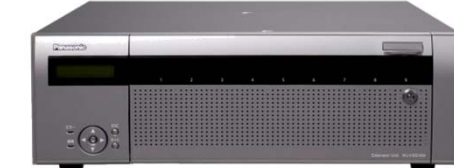

Latest Firmware Version : V6.10 (ND400)

#### V1.31 (HDE400)

#### **3.5" SATA – Advanced Format**

#### **ND400 MUST be V3.20 or above. (Please refer to page 18)**

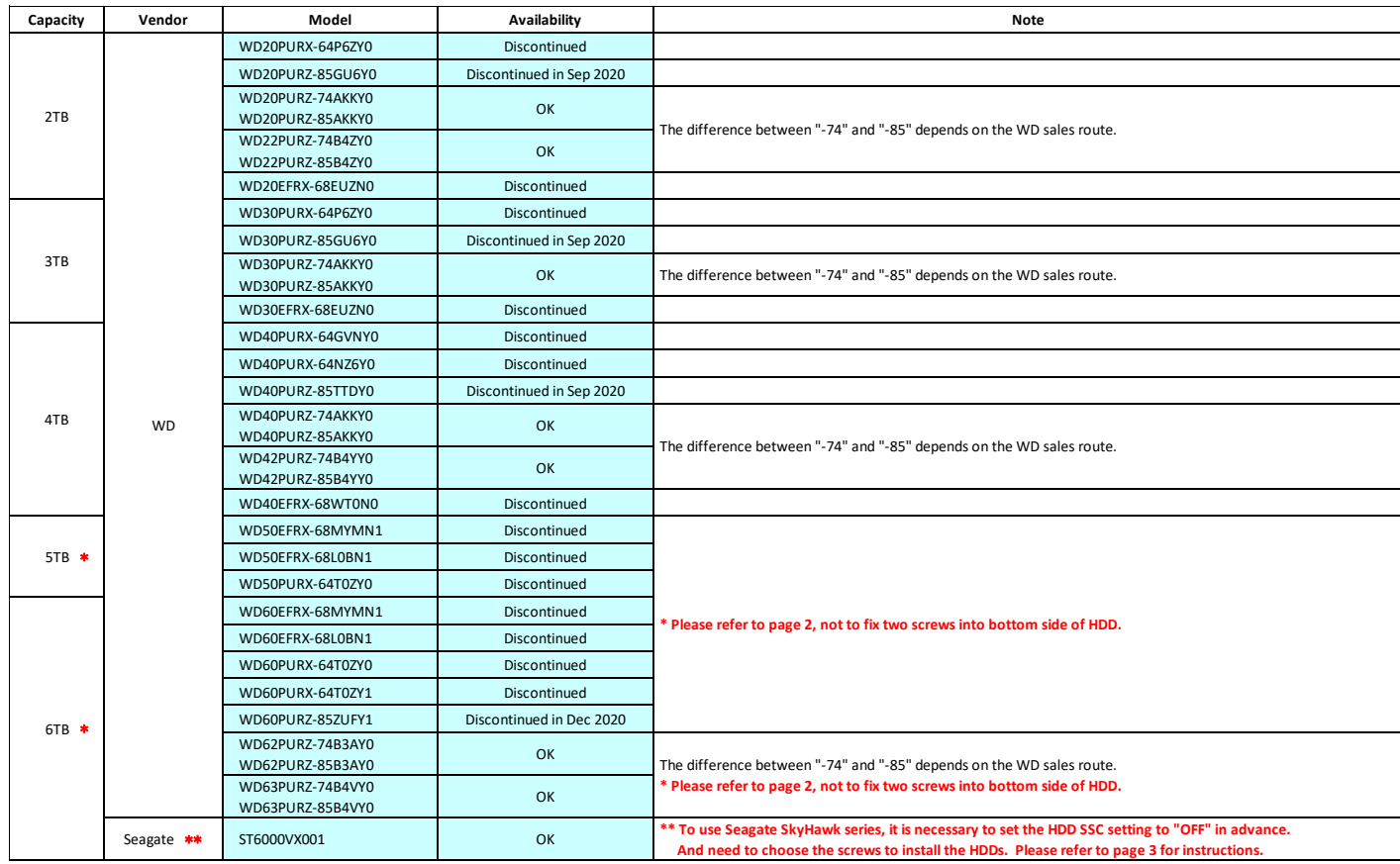

**Panasonic BUSINESS** 

**19/34**

**III-PRO** 

31 Mar, 2022

### **WJ-HD616K WJ-HD716K WJ-HDE400**

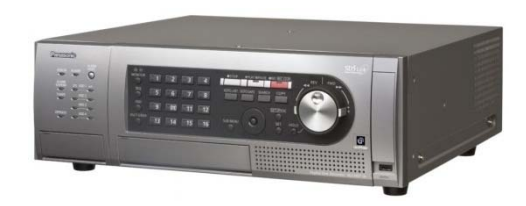

#### Current Firmware Version : V2.63 (HD616/716)

V1.20 (HDE400)

#### **3.5" SATA – Advanced Format**

#### **HD616/HD716 MUST be V2.30 or above. (Please refer to page 18)**

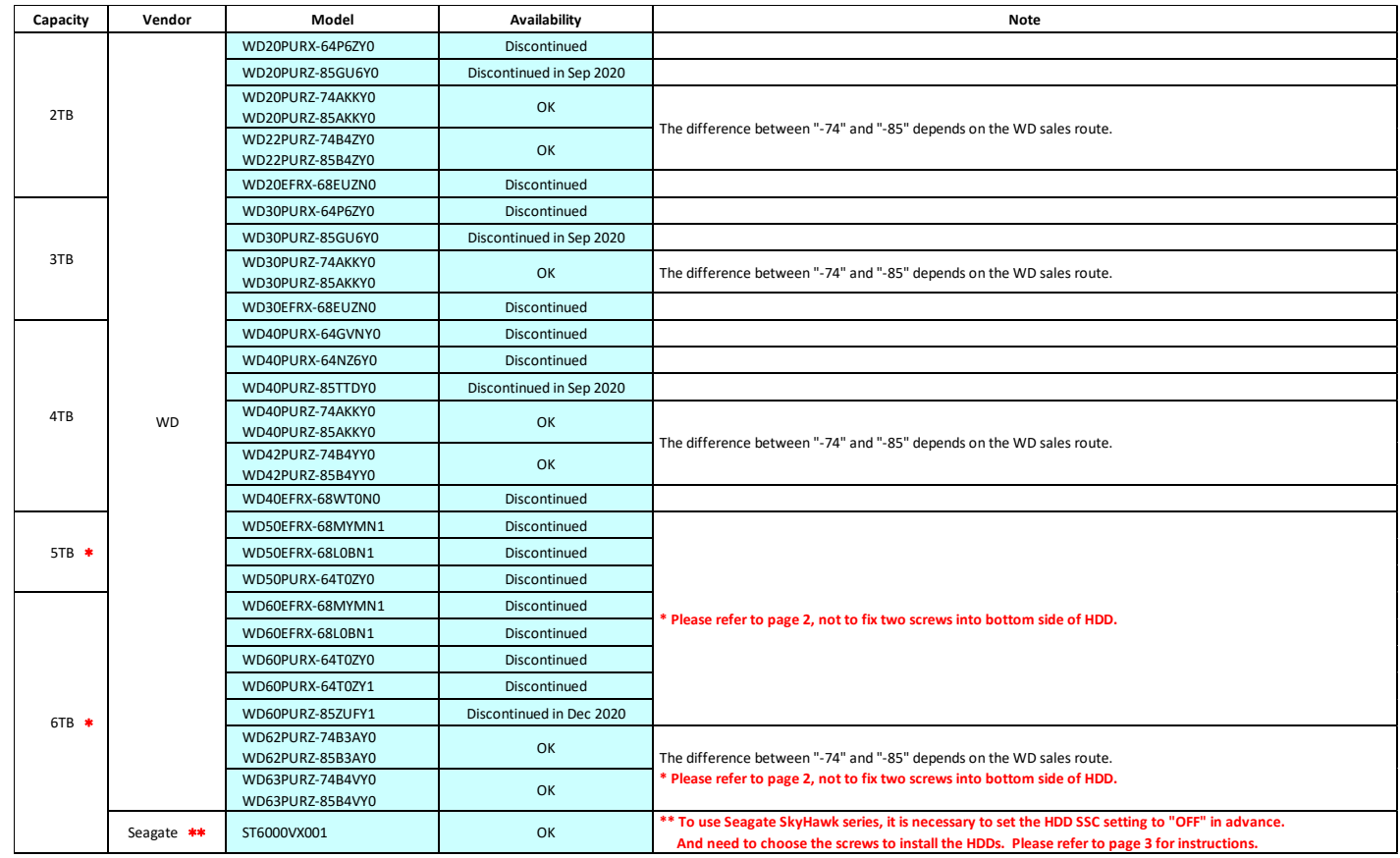

**Panasonic BUSINESS** 

**20/34**

**III-PRO** 

31 Mar, 2022

**WJ-HD316A'sWJ-HD309A's**

**WJ-HDE300's(with WJ-HD300A's)**

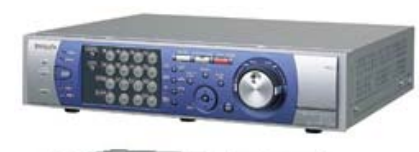

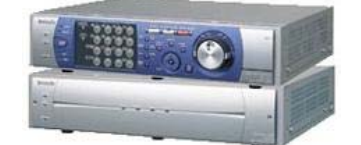

#### Latest Firmware Version : V3.44 (HD300A's) V1.07 (HDE300's)

#### **3.5" SATA(\*1)**

**(\*1) SATA transition informationFrom July-2008 production, all of HD300A's have changed to SATA model. For EIDE model customer's "SATA transition kit" has been provided.**

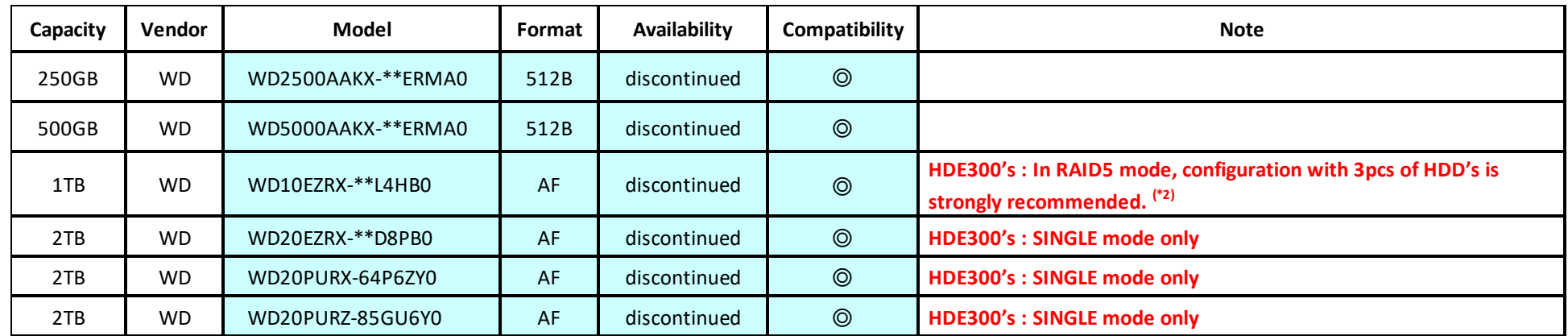

**(\*2) Limitation of 2.1TB in HD300A's system**

**2.1TB limitation of "one hard disk drive" or "one RAID unit" capacity exists on 32bit file system. Even if RAID5 is configured by 4pcs of 1TB HDD's in HDE300, RAID unit capacity is clipped to 2.1TB. Therefore, configuration with 3pcs of 1TB HDD's is strongly recommended in this system.**

**::i-PRO** 

**WJ-ND300A's/WJ-ND300's**

### **WJ-HDE300's(with WJ-ND300A/ND300's)**

**3.5" SATA(\*1)**

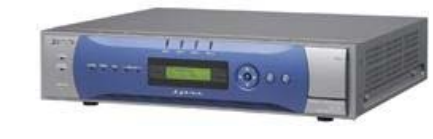

#### Latest Firmware Version : V5.20 (ND300A's/ND300's) V1.07 (HDE300's)

#### **(\*1) SATA transition information**

**From November-2008 production(ND300A's) / July-2008 production (HDE300's), all of ND300A's/HDE300 have changed to SATA model. For EIDE model customer's "SATA transition kit" has been provided.'s**

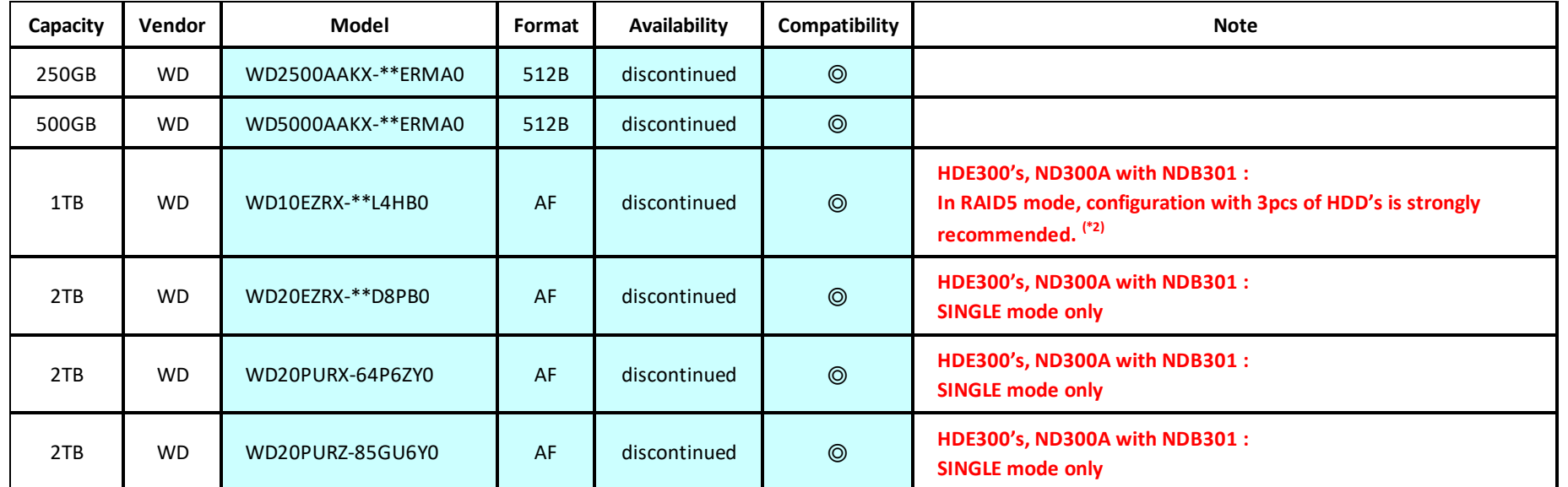

**(\*2) Limitation of 2.1TB in ND300A/ND300's system**

**2.1TB limitation of "one hard disk drive" or "one RAID unit" capacity exists on 32bit file system. Even if RAID5 is configured by 4pcs of 1TB HDD's in HDE300, RAID unit capacity is clipped to 2.1TB. Therefore, configuration with 3pcs of 1TB HDD's is strongly recommended in this system.**

### **Panasonic BUSINESS**

**22/34**

31 Mar, 2022

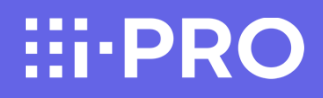

31 Mar, 2022

### **WJ-HL204/208 (for PAL only)**

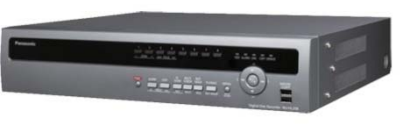

### **3.5" SATA**

#### Latest Firmware Version : V1.0.1

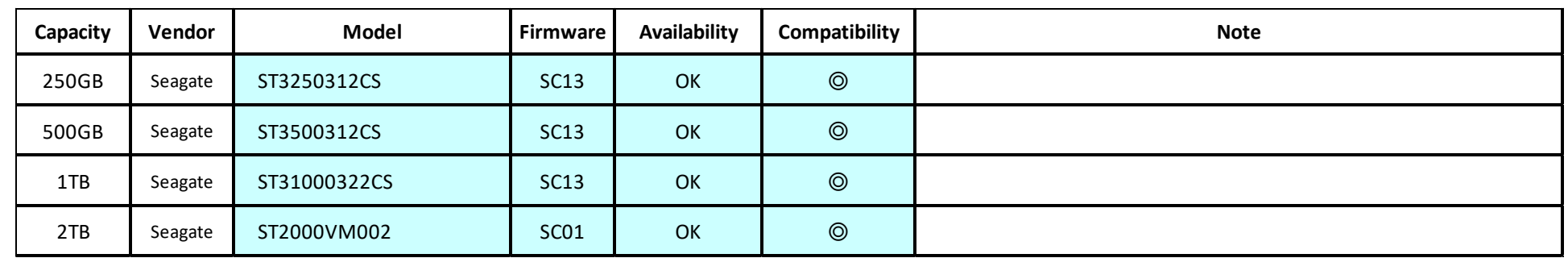

#### <span id="page-24-0"></span>**II-PRO** SSC setting procedure  $\mathcal{L}_{\text{The preparations to use Seagate HDD}}$

1. Download SeaChest Utilities from the following URL then install it to Windows PC.

https://www.seagate.com/support/software/seachest/

2. Connect target HDD via USB to the PC which SeaChest Utilities is installed.

3. Double click SeaChest Utilities icon on desktop and launch SeaChest Utilities.

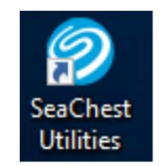

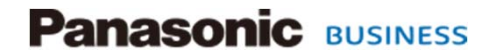

4. Enter the following command from Windows Command Prompt.

seachest basics --scan

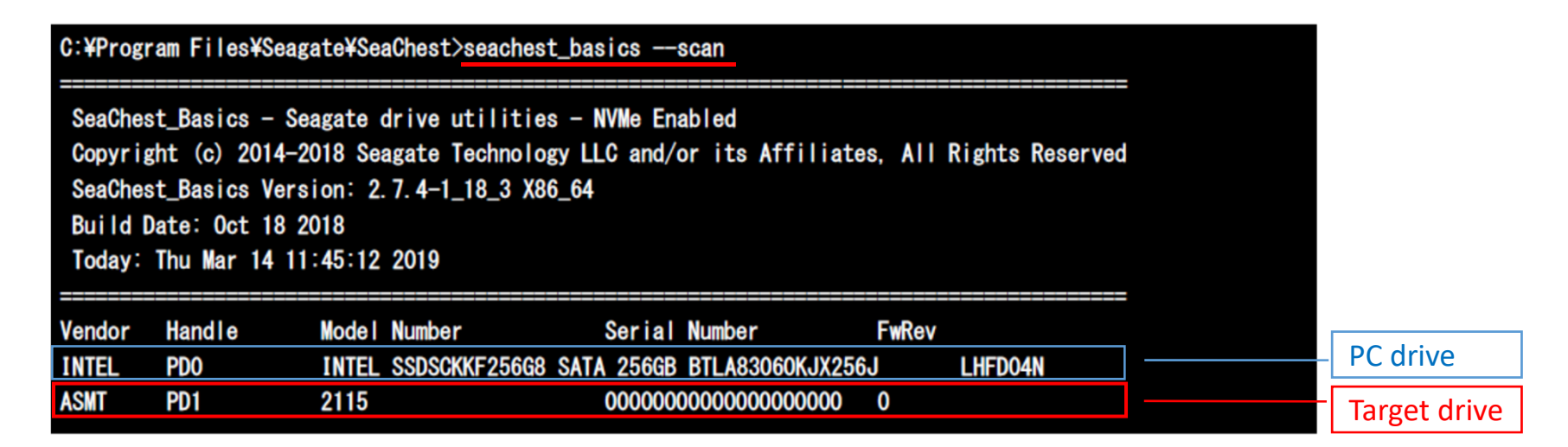

Seagate Model# won't be displayed because HDD is connected via USB bridge chip. Check ID# (PD1 for above case) of target drive.

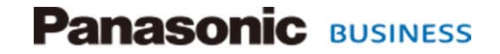

**::i-PRO** 

5. Confirm the current SSC condition by entering the following command.

seachest configure -d PD1 --ssc info

C:\Program Files\Seagate\SeaChest>seachest\_configure -d PD1 --ssc info

SeaChest\_Configure - Seagate drive utilities - NVMe Enabled Copyright (c) 2014-2018 Seagate Technology LLC and/or its Affiliates, All Rights Reserved SeaChest\_Configure Version: 1.12.2-1\_18\_3 X86\_64 Build Date: Oct 18 2018 Today: Thu Mar 14 11:53:36 2019

¥¥. ¥PhysicalDrive1 - 2115 - 00000000000000000000 - ATA SSC Feature is set to the drive's default value

> default value : SSC Feature is enabled(SSC is "ON")

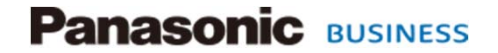

**II-PRO** 

6. Turn off SSC by entering the following command.

seachest configure -d PD1 --ssc disable

C:\Program Files\Seagate\SeaChest>seachest\_configure -d PD1 -ssc disable

SeaChest\_Configure - Seagate drive utilities - NVMe Enabled Copyright (c) 2014-2018 Seagate Technology LLC and/or its Affiliates, All Rights Reserved SeaChest\_Configure Version: 1.12.2-1\_18\_3 X86\_64 Build Date: Oct 18 2018 Today: Thu Mar 14 11:54:36 2019

¥¥. ¥PhysicalDrive1 - 2115 - 00000000000000000000 - ATA Successfully set SSC feature to disabled Please power cycle the drive to make the change take effect.

Power cycle the drive to make the change take effect. (No need to close SeaChest Utilities during power cycle) **::i-PRO** 

7. Confirm SSC setting had been changed by entering the following command.

seachest\_configure -d PD1 --ssc info

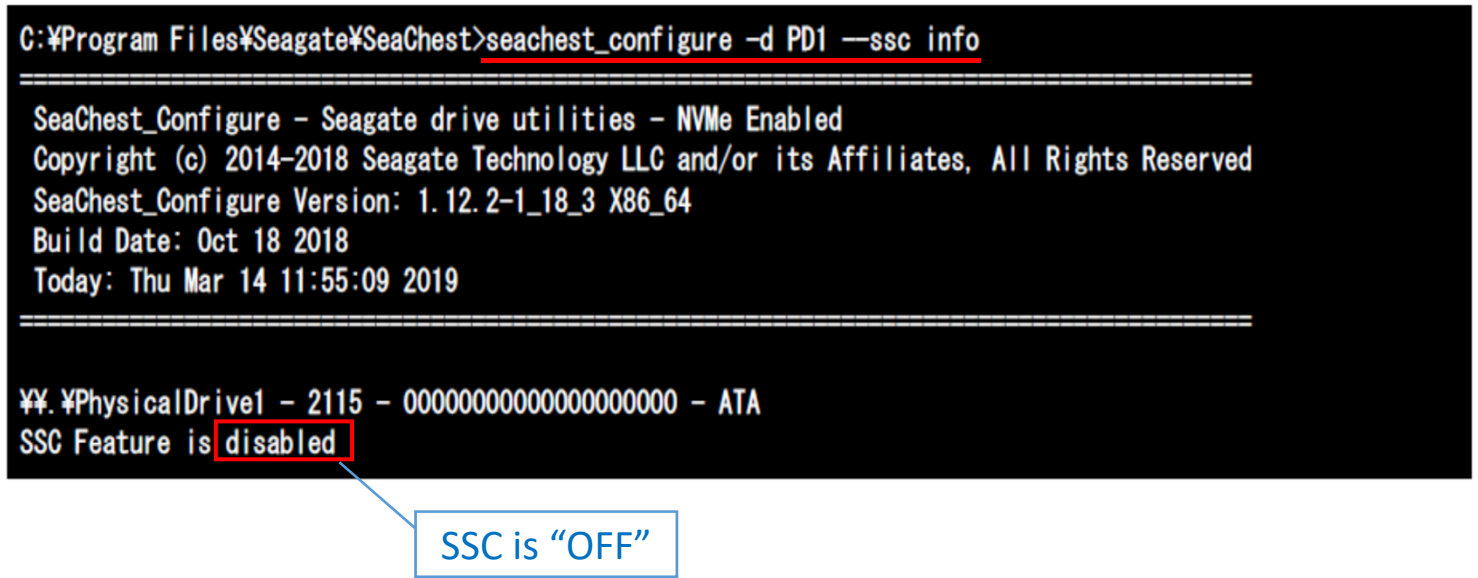

8. Power off USB-SATA converter and then remove the HDD from the converter.

**II-PRO** 

### **Introduction**

As network disk recorders used for security system generally operate all-year-round, they need regular maintenance to avoid system failures and to keep their performance.

### What is a hard disk drive?

What is a hard disk drive?

- A hard disk drive (an HDD) is a device which reads and writes digital data magnetically with the disks (platters) that spin and the head floating above the disks.

### Points to Note

### Point # 1 Avoid Vibration

The magnetic head floating above the disks in an HDD is set extremely close to the disks with the spacing that even cigarette smoke or flu virus cannot go through. Therefore, vibration can cause head crash and generate tiny dust if the head gets out of correct position. This results in creating fatal scratches in an HDD. Please install your recorder in a stable place away from declination, vibration or physical impact. Also, as an impact of sound (sound pressure) such as the radiation sound from gas distinguishing agent system can affect the speed of data transfer on HDDs, please install your recorder in the place without loud noise.

### HDD <sup>=</sup> Precision Device

head

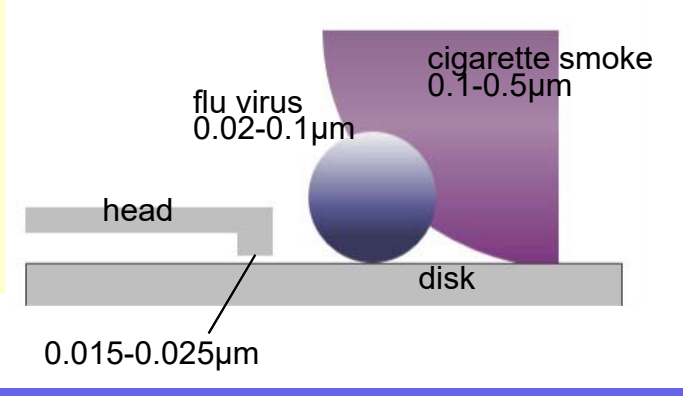

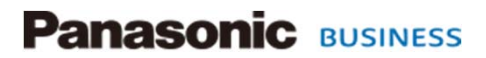

disks

# **::i.PRO**

# **::i-PRO**

### Point # 2 Keep Your Recorder from Getting Hot

Keeping HDDs exposed to high temperature results in the deterioration of its head and disks, and it can shorten the HDD life as well. Please consider ventilation when installing. The ambient operating temperature is 5 degrees Celsius to 45 degrees Celsius (the recommended temperature is 25 degrees Celsius).

Consider Ventilation When Installing

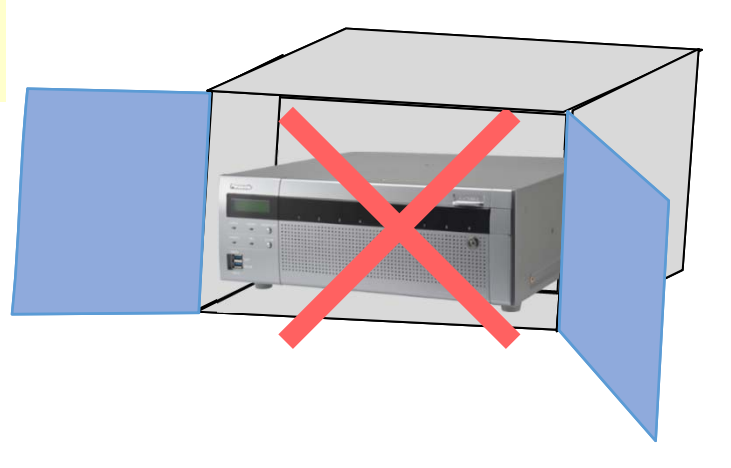

### Point # 3 Avoid Static Electricity and Condensation

Static electricity can be the cause of electronic parts failure in an HDD. Condensation can cause a malfunction of a recorder as the head sticks to the disk due to the water.

Condensation occurs;

- when relocating the recorder to a place with sudden change in temperature and humidity.
- in the room just after heated.

- when the recorder is relocated from the cooled place to the heated place with high humidity.

Prevent Static Electricity and Condensation

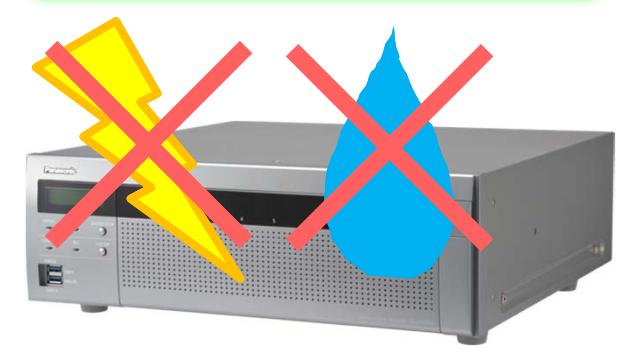

**30/34**

# **Ei-PRC**

### Regular Maintenance is Necessary for a Network Disk Recorder

As a network disk recorder has HDDs for data storage, regular maintenance is necessary to use the recorder under its optimal conditions.

### The Major Causes of Network Disk Recorder Failure

The Major causes of network disk recorder failure results from HDD malfunctions as below. a. The head crashes on the disk due to vibration or impact on the recorder and that creates scratches on the disk.

b. Operating your recorder in high temperature environment causes the incorrect spacing between the head and the disks and that causes a head crush and creates scratches on the disk.

c. Non-proper spin of the motor and the deterioration of the head's characteristics occur due to the long term use of HDDs. These can cause the write/ read error. The scratches on the disk gets larger in several months and causes a recorder failure.

### Cutaway of an HDD

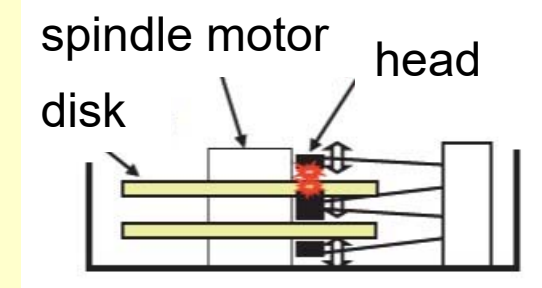

### Tips for the Stable Operation of Your Network Disk Recorder

As the parts in a disk recorder are consumable, it is necessary to maintain your recorder regularly. The consumable parts in a network disk recorder are the followings.

HDD Unit / cooling fan / built-in backup battery / damper rubber for fixing HDDs. (Please note that the applied parts varies depending on the models.)

Maintenance including parts exchange leads to the stable operation of your recorder.

# **Ei-PRO**

### Estimated Replacement Period of an HDD

Although the HDD life differs depending on the usage environment, an HDD is certainly a consumable device. When used at an ambient temperature of 25 degrees Celsius, errors such as write error may start to occur at the operating time of 20,000 hours. When it reaches over 30,000 hours, the HDD can die due to the deterioration of the read/ write head or the motor in it. Keep the ambient temperature under 25 degrees Celsius and replace HDDs at the point of 18,000 hours for your secure data management.

Please note that this is our estimated replacement period for reference and does not guarantee the life of your HDDs.

Hour Meter:

Approx. 9,000h = 1 year, : Approx. 18.000h = 2 years, Approx. 26,000h = 3 years, Approx. 35,000h = 3 years, Approx. 44,000h = 5 years

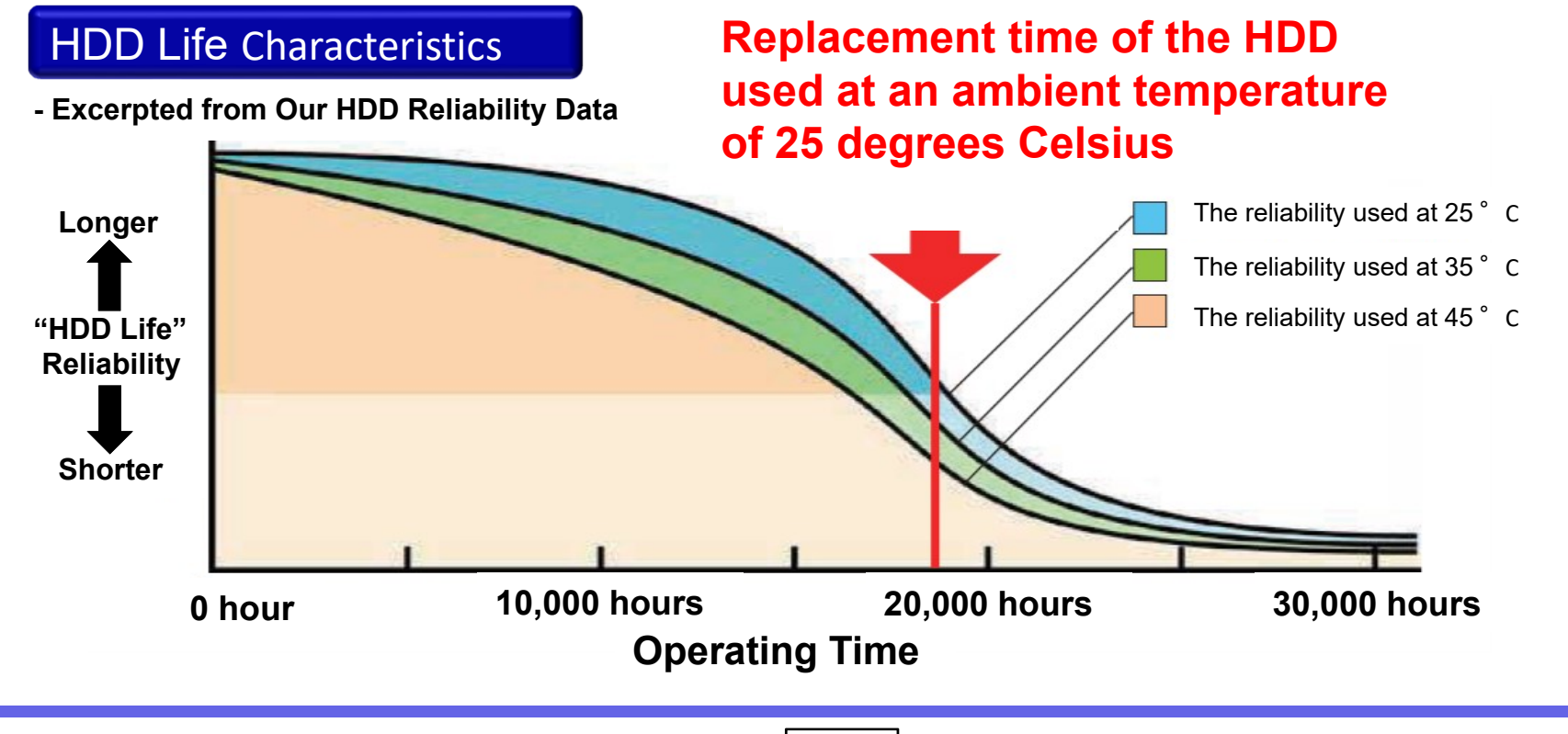

# **::i-PRO**

### HDD hour meter warning

HDD hour meter warning is a function that performs a warning when the operating time of an HDD reaches a specified level. With default setting, it performs a warning at the operating time of 20,000 hours where errors such as write error can start to occur. As described on the previous slide, the reliability of an HDD starts to decrease rapidly before the operating time reaches 20,000 hours. Therefore we recommend to replace HDDs at the point of 18,000 hours to prevent possible failures and manage data securely.

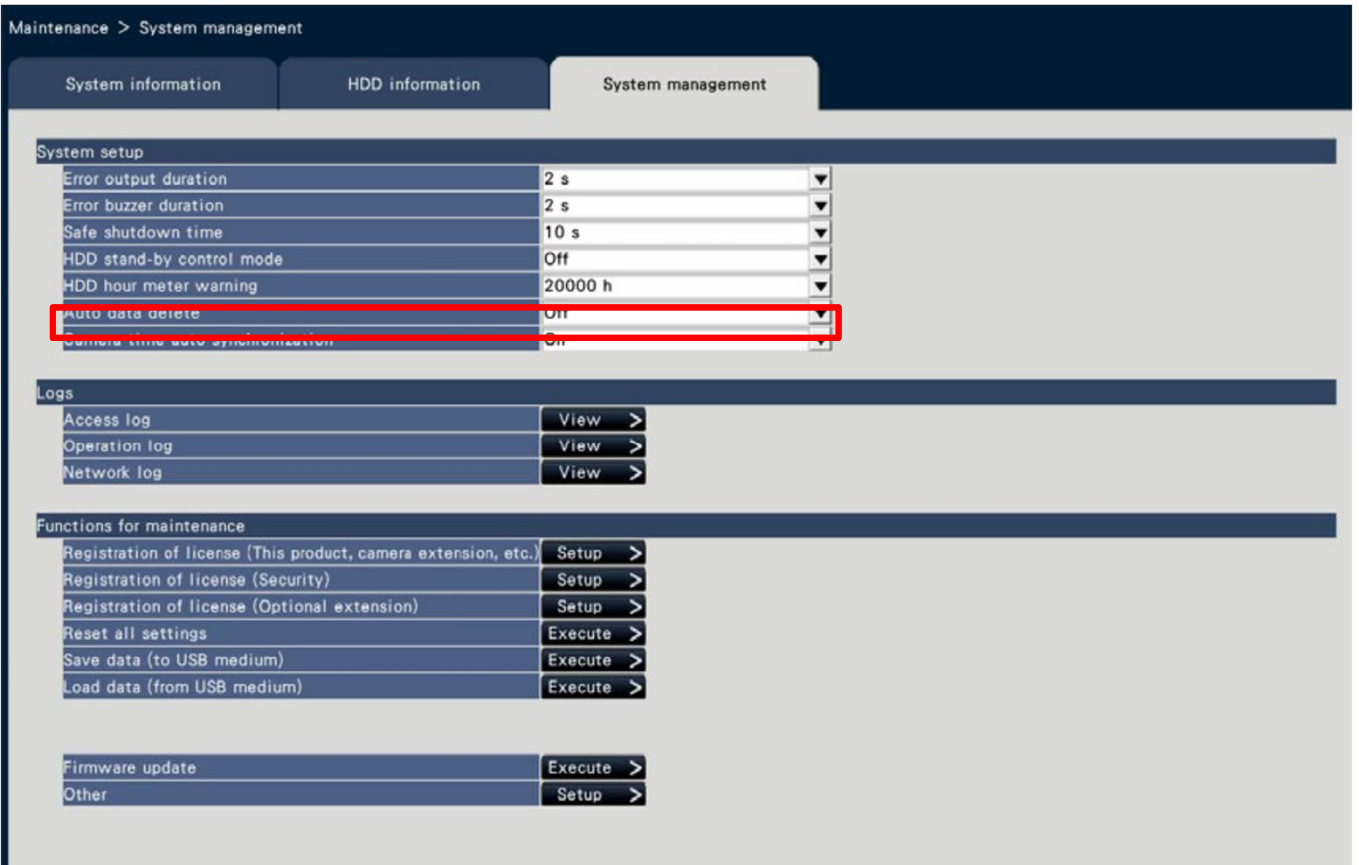

# **::i.PRO**

### To Prevent HDD troubles ….

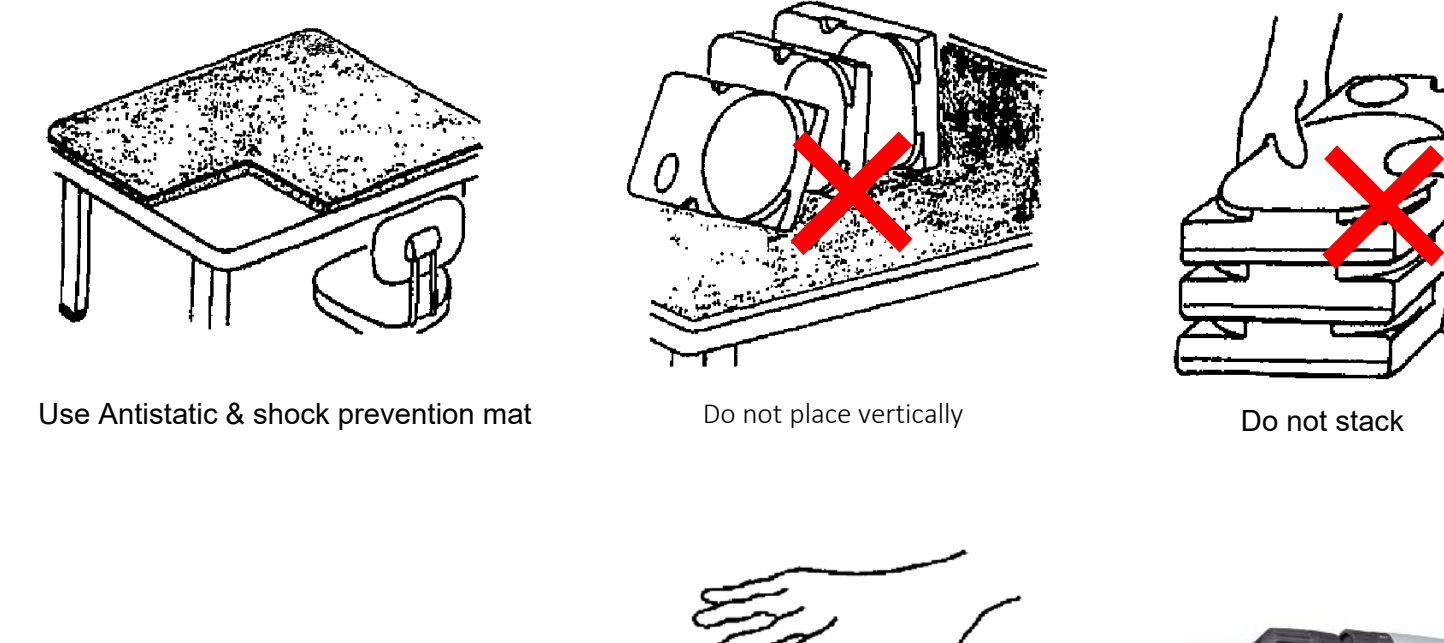

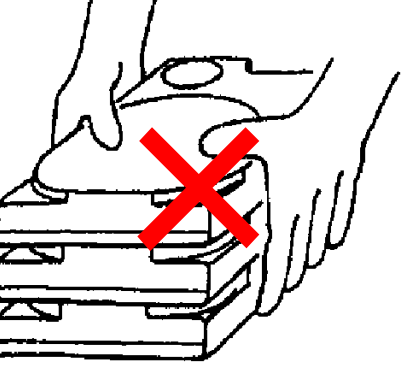

Do not stack

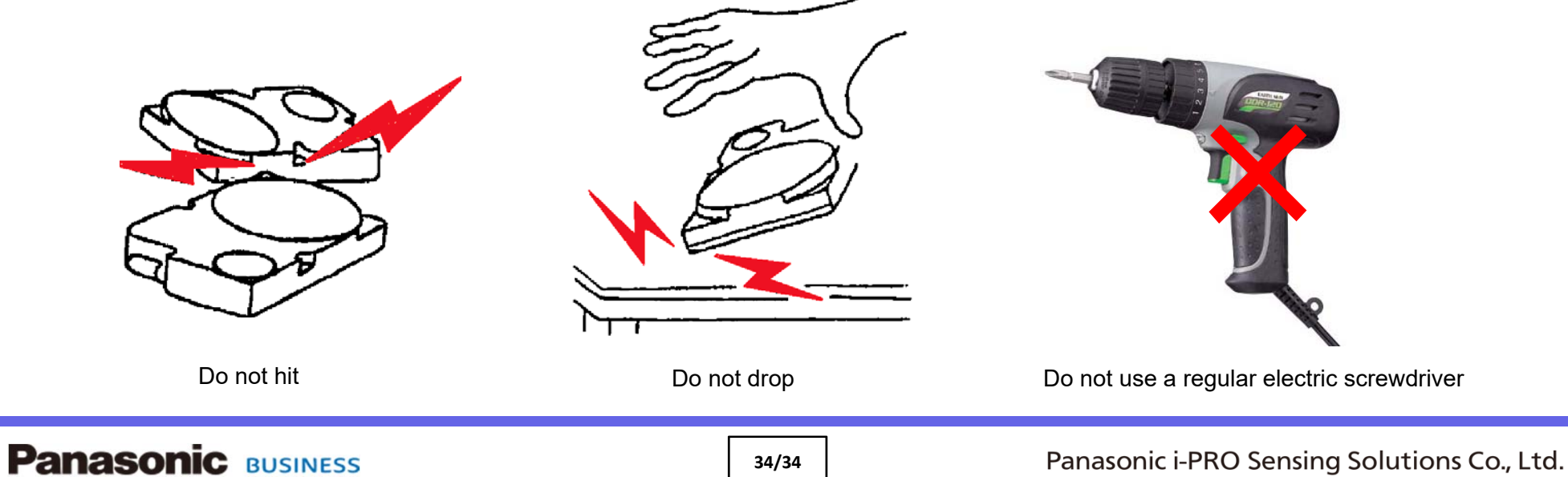